## Aanmelden bij AB Register

- 1. Surf naar de website www.abregister.be. U gebruikt bij voorkeur de browser Google Chrome voor een optimaal gebruiksgemak.
- 2. Klik op de knop 'Inloggen' bovenaan rechts op de pagina.

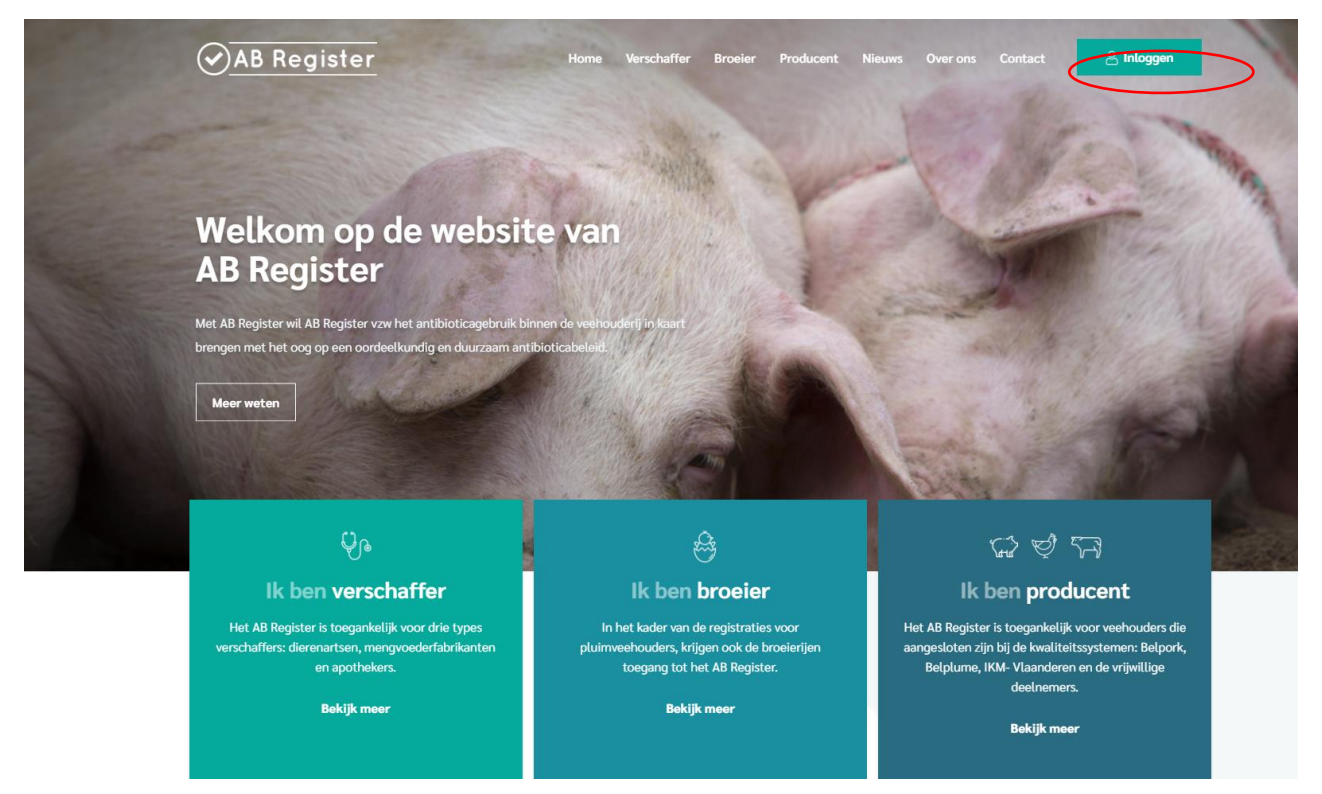

3. Vervolgens komt u op de pagina 'Keuze om in te loggen', selecteer hier op de uiterst rechtse knop 'Login Producent' om toegang te krijgen tot het producenten portaal.

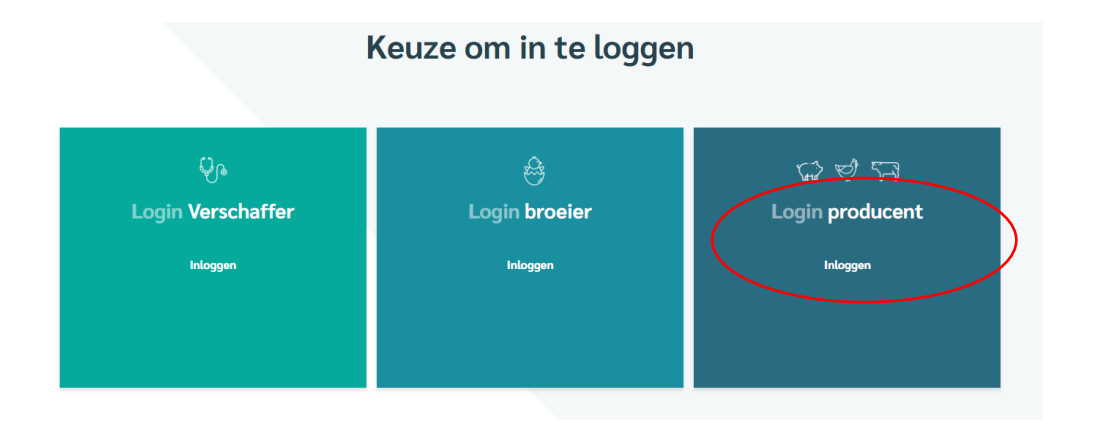

- 4. Druk op de knop 'aanmelden als producent' ter hoogte van het luik voor producenten om toegang te krijgen tot het producentenportaal. U komt automatisch terecht op het startscherm.
	- a. Indien u uw wachtwoord kent kan u aanmelden door uw inrichtingsnummer<sup>1</sup> en wachtwoord in te vullen, klik vervolgens op 'Inloggen'.
	- b. Indien u een (nieuw) wachtwoord wenst aan te vragen. Klik op '**Wachtwoord**  aanvragen', vul uw inrichtingsnummer<sup>1</sup> in en klik op 'Stuur mijn logingegevens'.

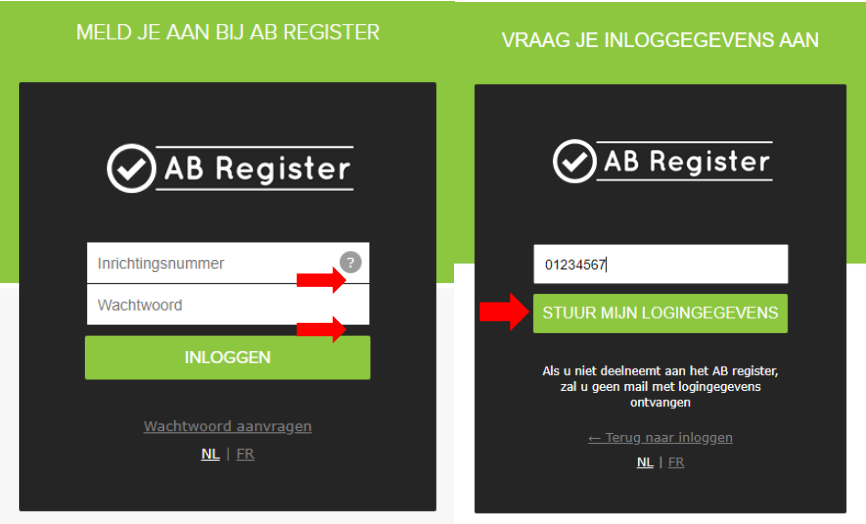

<sup>1</sup> Het inrichtingsnummer is een verkorte versie van het beslagnummer. Dit is het beslagnummer zonder de BE vooraan en zonder de 4 laatste cijfers van de diersoort bijvoorbeeld 0301.

## 5. Vervolgens ontvangt u per e-mail een link om uw wachtwoord opnieuw in te stellen.

Klik op de link die u per e-mail heeft ontvangen, vervolgens opent er een nieuw scherm.

[AB Register Producent] - Stel je account in

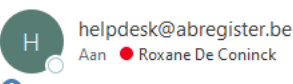

Als er problemen zijn met de weergave van dit bericht, klikt u hier om het in een webbrowser te bekijken.

## $\widehat{\mathcal{S}}$ )AB Register

**Beste** 

Door op onderstaande link te klikken, kan je jouw AB Register account instellen.

https://test-producent.abregister.be/firstlogin? user=11625&sec=EA9505CEC84F54A27A8607318EE8675C53621B206371738ADD07F8C2DB668DABE77F7F04C1B70B78F27A59BABD954C41F8389A394FC6E

Voor bijkomende vragen kunt u steeds terecht bij de helpdesk via helpdesk@abregister.be of bel naar 02 552 81 19.

Met vriendelijke groet, AB Register

Koning Albert II-laan 35 bus 52 1030 Brussel T +32 2 552 81 19

helpdesk@abregister.be www.abregister.be

Beantwoorden

Allen beantwoorden

 $\rightarrow$  Doorsturen

 $\ddotsc$ 

vr 3/07/2020 9:00

6. Kies een wachtwoord naar keuze.

Opgelet: het wachtwoord dient aan de volgende criteria te voldoen:

- Minimum 8 karakters
- Minimum 1 kleine letter
- Minimum 1 hoofdletter
- Minimum 1 cijfer

Geef u wachtwoord in en herhaal het in het onderstaande vakje.

Klik vervolgens op 'Verder'.

- 7. Mocht u nog vragen hebben, neem dan contact op met de **helpdesk** van AB Register vzw.
	- **AB Register vzw**
	- Koning Albert II-laan 35 bus 52 1030 Brussel
	- T 02 808 50 93 helpdesk@abregister.be